# **BAB IV HASIL DAN IMPLEMENTASI**

#### **4.1 Analisis Sistem Yang Berjalan**

Berikut akan dijelaskan hasil analisis sistem yang sedang berjalan dari sistem informasi jual beli hasil pertanian pada pasar tani.

#### **Prosedur Penjualan Produk**

Prosedur penjualan hasil pertanian dijelaskan sebagai berikut.

- 1) Pelanggan datang dan memilih-milih hasil pertanian secara langsung ke petani.
- 2) Kemudian petani akan membuat nota pembayaran sebanyak 2 (dua) rangkap.
- 3) Setelah menerima pembayaran petani memberikan nota asli dan Produk hasil pertanian yang dibeli kepada pelanggan, sementara salinan nota dicatat kedalam buku transaksi penjualan.

Untuk lebih jelasnya, prosedur kerja sistem tersebut dapat dilihat pada gambar 3.1 dalam bentuk bagan alir dokumen.

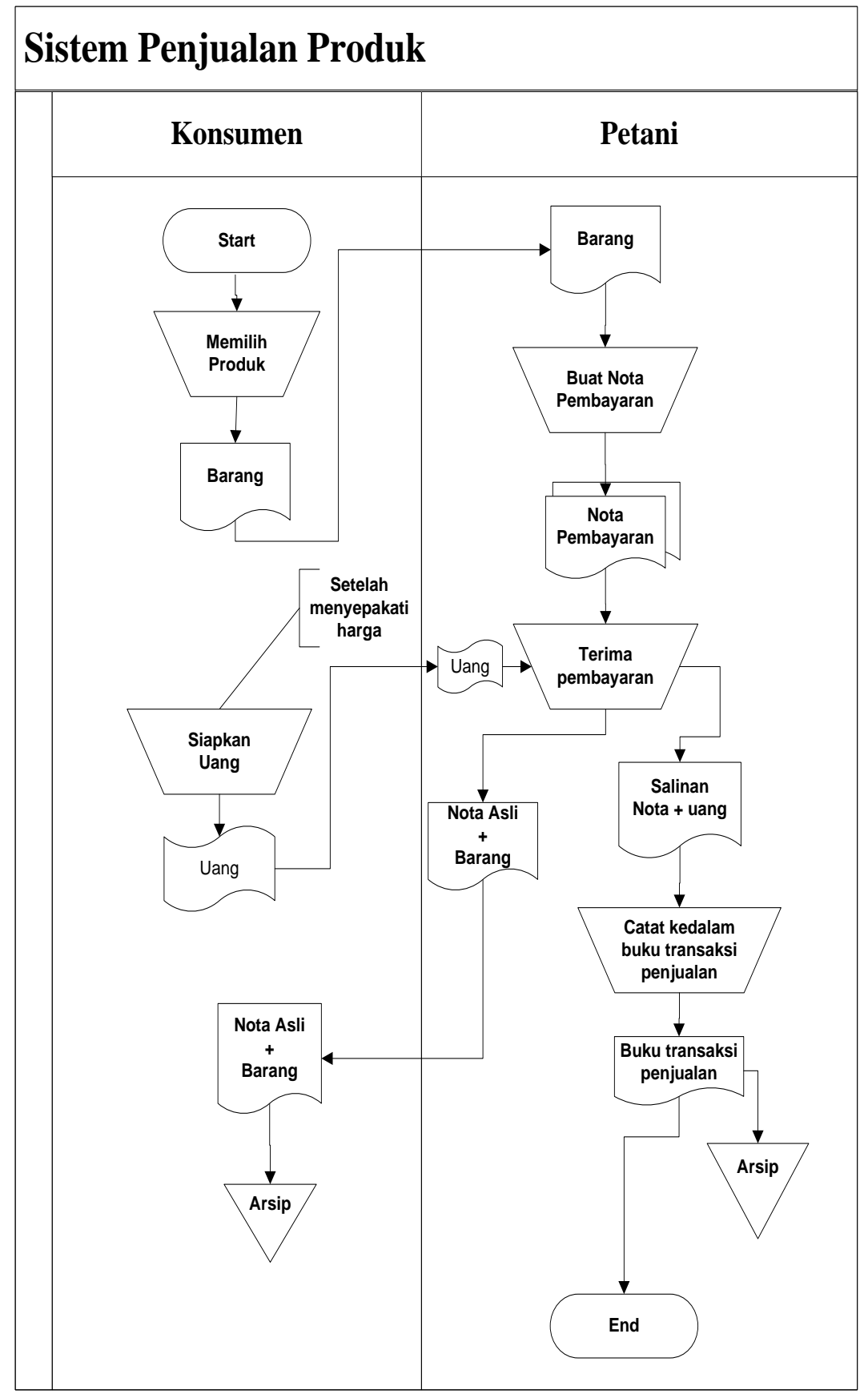

**Gambar 4.25** bentuk bagan alir dokumen sistem penjualan hasil pertanian

#### **4.2 Perancangan Sistem**

Rancangan sistem yang diusulkan meliputi beberapa komponen sistem berikut ini :

#### a) Model sistem

Berikut adalah model sistem yang diusulkan dalam bentuk *context diagram* dan DFD.

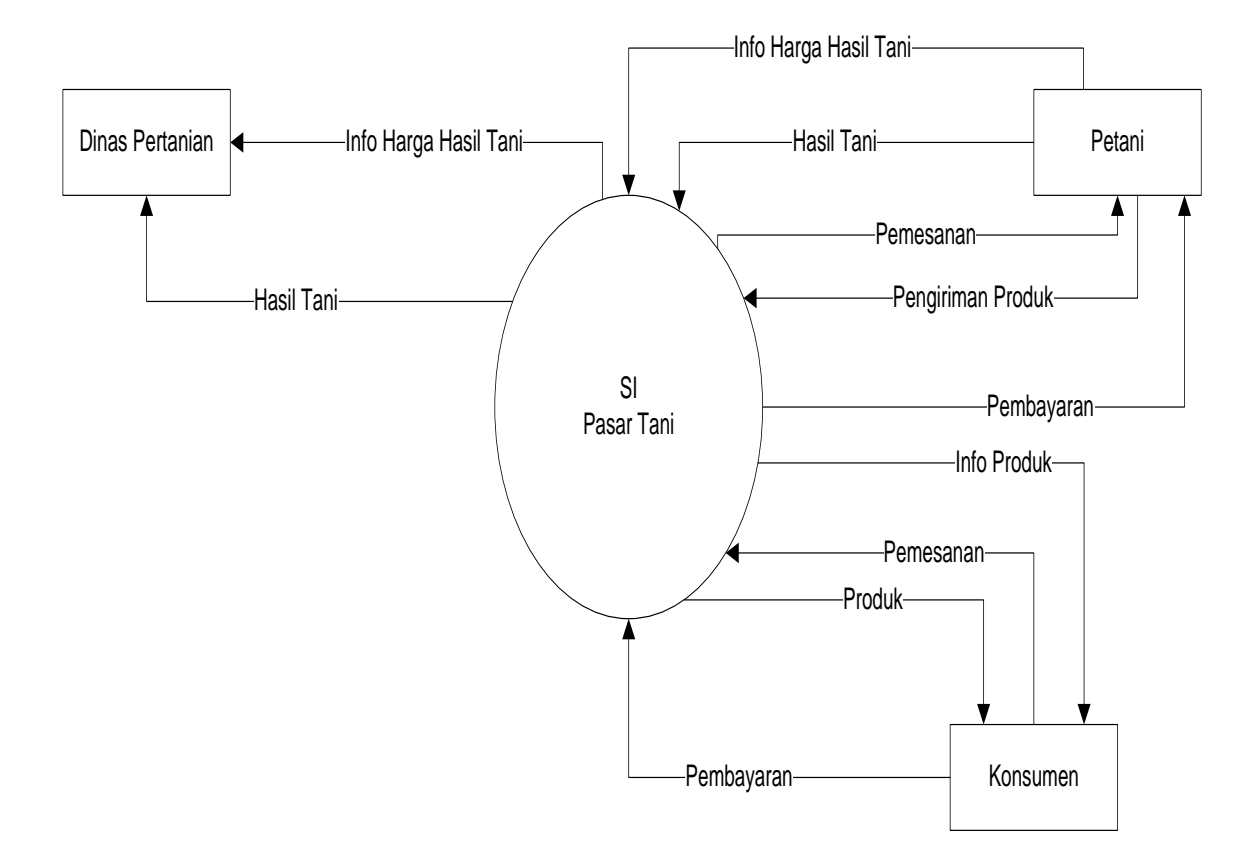

**Gambar 4.26** *Context diagram* Sistem Diusulkan

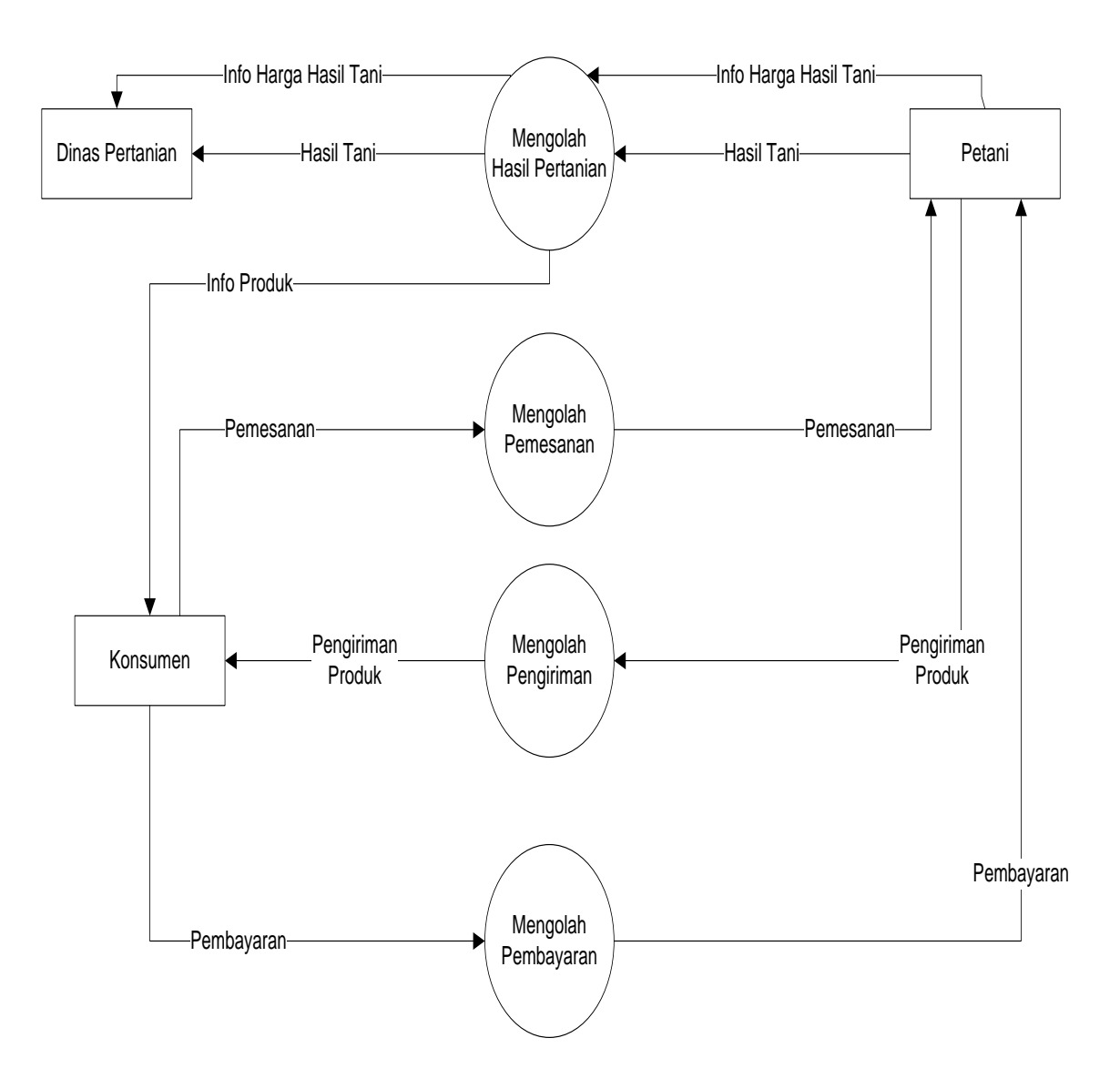

**Gambar 4.27** *DFD level 0* Sistem Informasi Pasar Tani

#### **4.3 Relasi Antar Tabel**

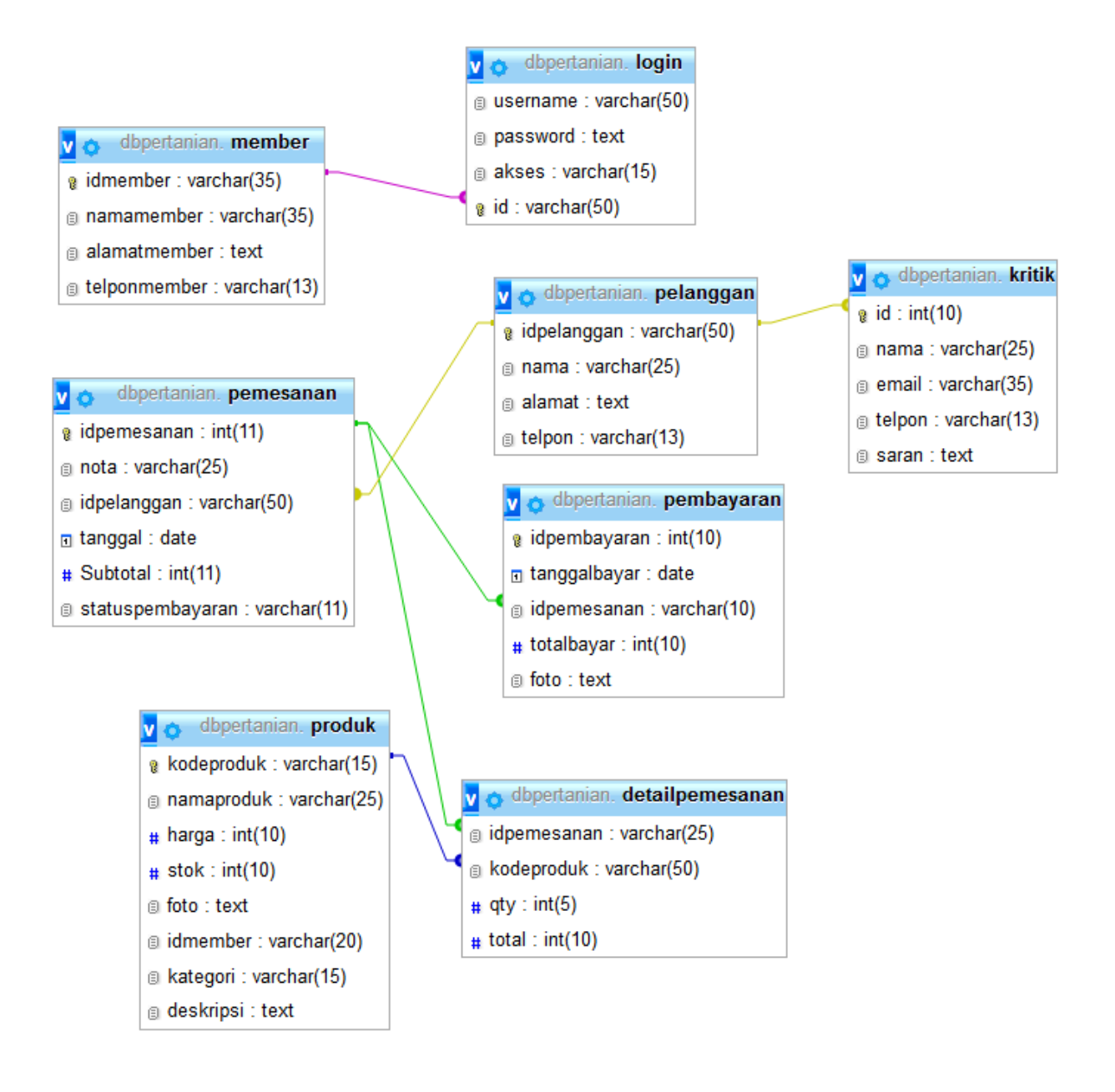

**Gambar 4.28** Relasi Antar Tabel

## **4.4 Perancangan Tabel**

# **4.4.1 Tabel Login**

Nama *Database* : dbpertanian

| Nama Tabel  | $:$ login                                |
|-------------|------------------------------------------|
| Primary key | : username                               |
| Atribut     | : (username, password, akses, idpetani). |

**Tabel 4.29** Tabel Login

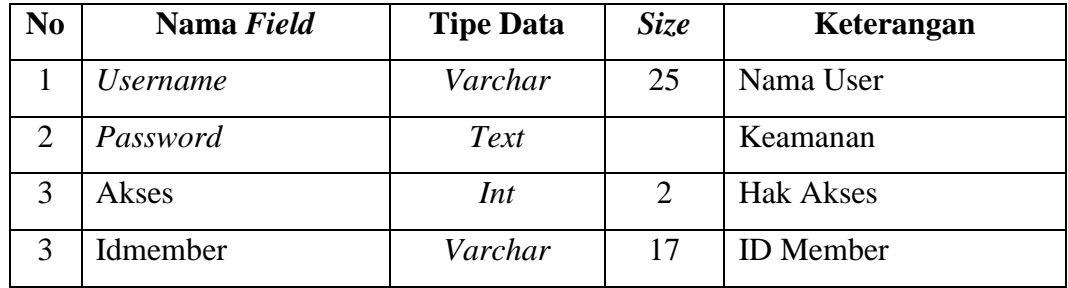

## **4.4.2 Tabel Member**

Nama *Database* : dbpertanian

- Nama Tabel : member
- *Primary key* : idmember

Atribut : (idmember, namamember, alamatmember, telponmember).

**Tabel 4.29.1** Tabel Petani

| N <sub>0</sub> | Nama Field   | <b>Tipe Data</b> | <i>Size</i> | Keterangan       |
|----------------|--------------|------------------|-------------|------------------|
|                | idmember     | Varchar          | 17          | <b>ID</b> Member |
|                | Namamember   | varchar          | 25          | Nama Member      |
|                | Alamatmember | Text             |             | Alamat           |
|                | Telponmember | Varchar          | 13          | No Telpon        |

#### **4.4.3 Tabel Produk**

Nama *Database* : dbpertanian

Nama Tabel : produk

*Primary key* : kodeproduk

Atribut: (kodeproduk, namaproduk, harga, stok, foto, idmember ).

| N <sub>0</sub> | Nama Field  | <b>Tipe Data</b> | <b>Size</b> | Keterangan           |
|----------------|-------------|------------------|-------------|----------------------|
|                | Kodeproduk  | Varchar          | 10          | Kode Produk          |
| 2              | Namaproduk  | Varchar          | 25          | Nama Produk          |
| 3              | Harga       | Int              | 10          | Harga Produk         |
| 4              | <b>Stok</b> | Int              | 10          | <b>Stok Produk</b>   |
| 5              | Foto        | Text             |             | <b>Gambar Produk</b> |
| 6              | Idmember    | Varchar          | 17          | <b>ID</b> Member     |

Tabel 4.30 Tabel Produk

## **4.4.4 Tabel Pembayaran**

Nama *Database* : dbpertanian

Nama Tabel : pembayaran

*Primary key* : id

Atribut : (idpembayaran, tanggalbayar, idpemesanan, totalbayar, foto).

**Tabel 4.30.1** Tabel Pembayaran

| N <sub>0</sub> | Nama Field   | <b>Tipe Data</b> | <b>Size</b> | Keterangan           |
|----------------|--------------|------------------|-------------|----------------------|
|                | Idpembayaran | Varchar          | 10          | <b>ID</b> Pembayaran |
|                | Tanggalbayar | Date             |             | <b>Tanggal Bayar</b> |
| 3              | Idpemesanan  | Varchar          | 10          | <b>ID</b> Pemesanan  |
|                | Totalbayar   | Int              | 10          | <b>Total Bayar</b>   |
|                | Foto         | Text             |             | Bukti Pembayaran     |

## **4.4.5 Tabel detailpemesanan**

#### Nama *Database* : dbpertanian

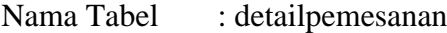

*Primary key* : -

Atribut : (idpemesanan, qty, total, kodeproduk).

**Tabel 4.31** Tabel detailpemesanan

| N <sub>0</sub> | Nama Field  | <b>Tipe Data</b> | <i>Size</i> | Keterangan          |
|----------------|-------------|------------------|-------------|---------------------|
|                | Idpemesanan | Varchar          | 10          | <b>ID</b> Pemesanan |
|                | qty         | Int              | 10          | Jumlah Pemesanan    |
|                | Total       | Int              | 10          | Total Harga         |
|                | Kodeproduk  | Varchar          | 10          | kodeproduk          |

## **4.4.6 Tabel Pemesanan**

Nama *Database* : dbpertanian

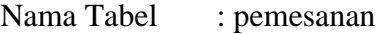

*Primary key* : idpemesanan

Atribut : (idpemesanan, nota, tanggal, idpelanggan, statuspembayaran).

**Tabel 4.31**.1 Tabel pemesanan

| N <sub>0</sub> | Nama Field       | <b>Tipe Data</b> | <i>Size</i> | Keterangan          |
|----------------|------------------|------------------|-------------|---------------------|
|                | Idpemesanan      | Varchar          | 10          | <b>ID</b> Pemesanan |
|                | <b>Nota</b>      | Varchar          | 10          | Nota Pemesanan      |
|                | Tanggal          | Date             |             | Tanggal Pemesanan   |
|                | Idpelanggan      | Varchar          | 17          | <b>ID</b> Pelanggan |
| 4              | Statuspembayaran | Varchar          | 10          | Status Pembayaran   |

## **4.4.7 Tabel Pelanggan**

| Nama Database : dbpertanian |                                                 |
|-----------------------------|-------------------------------------------------|
| Nama Tabel                  | : pelanggan                                     |
| Primary key                 | : kodepelanggan                                 |
| Atribut                     | : (idpelanggan, namapelanggan, alamat, telpon). |

**Tabel 4.32** Tabel Pelanggan

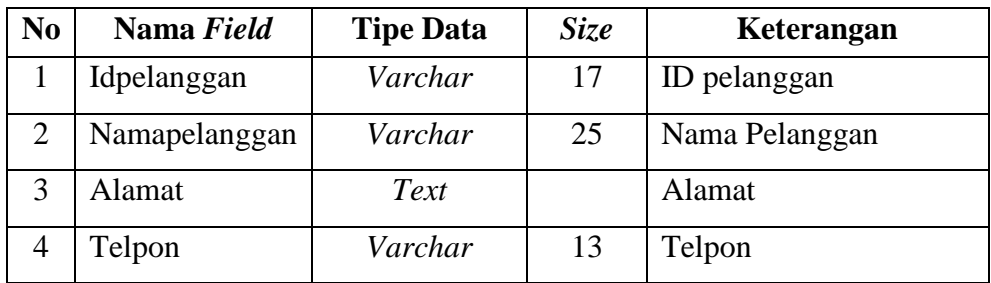

#### **4.3.8 Tabel kritik dan saran**

Nama *Database* : dbpertanian

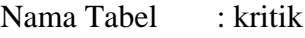

*Primary key* : id

Atribut : (id, nama, email, telpon, saran).

## **Tabel 4.32.1** Tabel Kritik

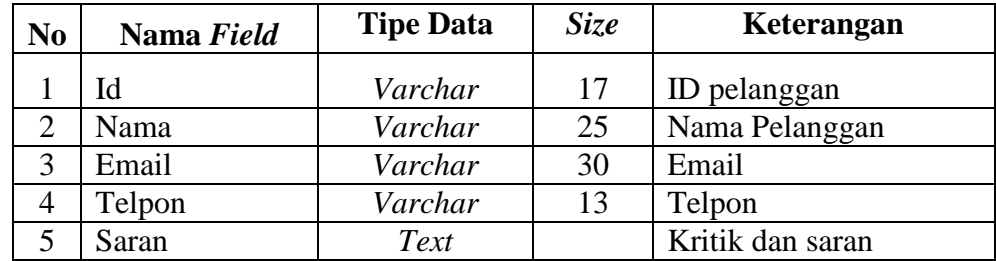

#### **4.5 Rancangan** *Output*

Rancangan *output* yang di usulkan merupakan informasi yang dihasilkan dari proses *input* data yang dilakukan secara komputerisasi dengan menggunakan sistem aplikasi.

#### **3.5.1 Rancangan** *FormLogin*

*Formlogin* digunakan untuk membedakan hak akses sistem manajemen pemesanan, rancangan *formlogin* dapat dilihat pada gamabr Berikut ini

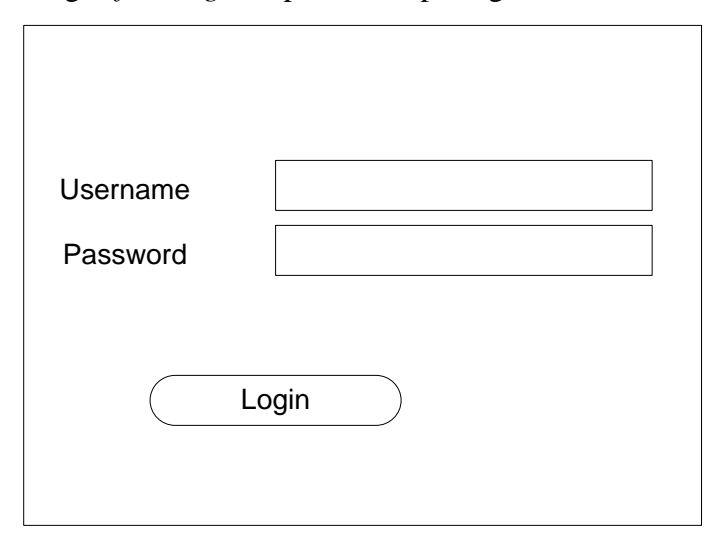

**Gambar 4.33** Rancangan *Form* Login

## **3.5.2 Rancangan** *Form* **Menu Utama**

*Form* menu utama digunakan untuk menampilkan fiktur-fiktur apa saja yang tela disajikan oleh sistem informasi manajemen pemesanan. Rancangan *form* menu utama dibagi menjadi 2 sesuai hak akses user :

# **1. Rancangan** *Form* **Menu Utama Admin**

Rancangan *form* menu utama admin dapat dilihat pada gambar Berikut ini :

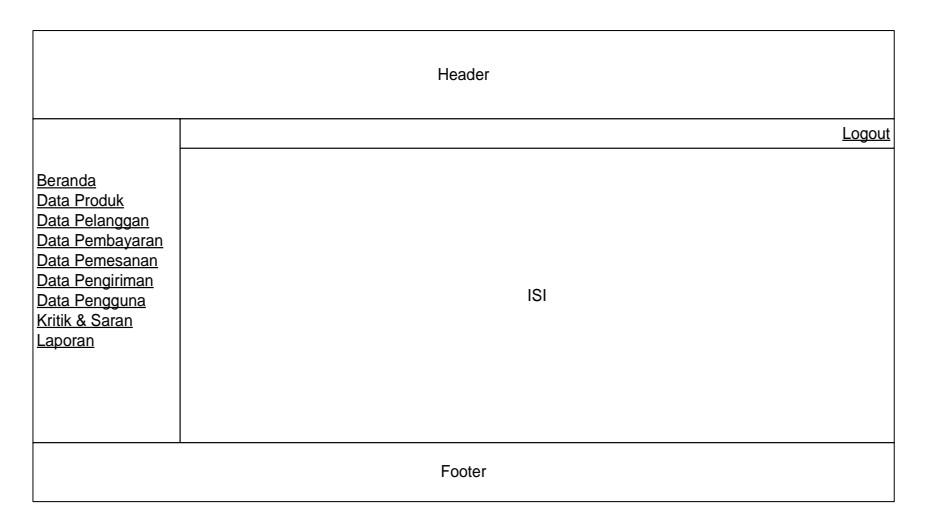

**Gambar 4.33.1** Rancangan *Form* Menu Utama Admin

## **2. Rancangan** *Form* **Menu Utama Pelanggan**

Rancangan *form* menu utama pelanggan dapat dilihat pada gambar Berikut ini :

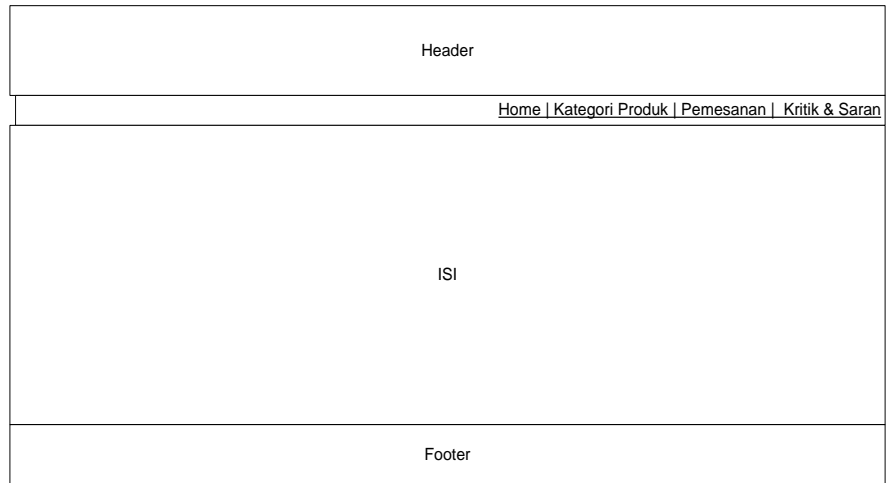

**Gambar 4.34** Rancangan *Form* Menu Utama Pelanggan

## **4.5.3 Rancangan** *Form Input* **Data Produk**

*orminput* data Produk digunakan untuk memasukan data Produk pada sistem informasi manajemen pemesanan, rancangan *form input* data Produk dapat dilihat pada gamabar Berikut ini :

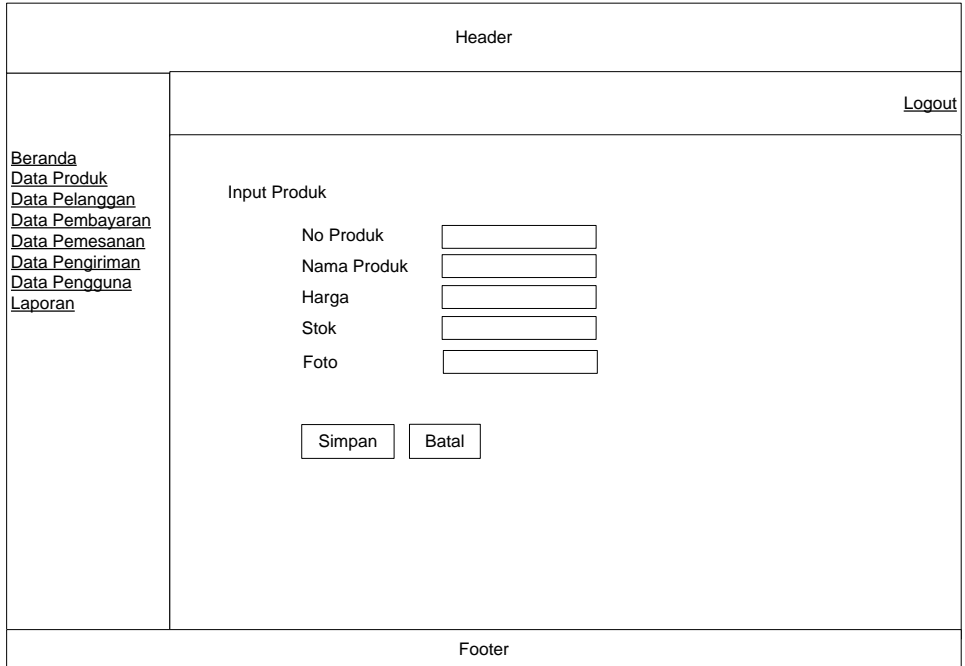

**Gambar 4.34.1** Rancangan *FormInput* Data Produk

#### **4.5.4 Rancangan** *Form* **Pemesanan**

*Form* pemesanan digunakan untuk memasukan data pemesanan pada sistem informasi manajemen pemesanan, rancangan *form* pemesanan dapat dilihat pada gambar Berikut ini :

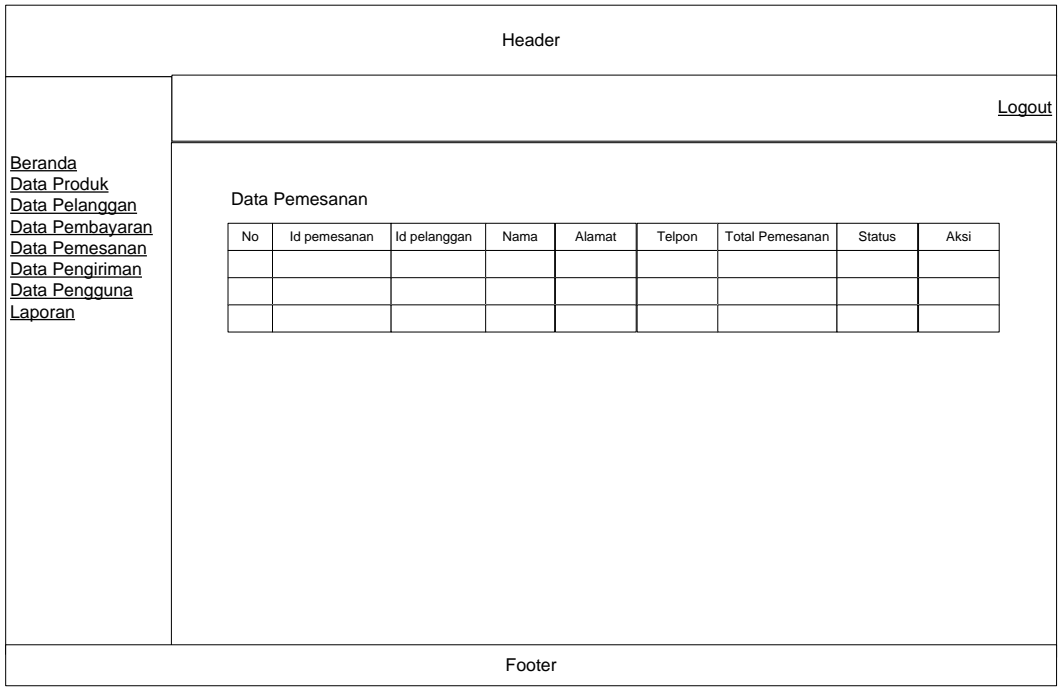

**Gambar 4.35** Rancangan *Form* Pemesanan

## **4.5.5 Rancangan** *Form* **Cetak Laporan Pemesanan**

*Form* cetak laporan pemesanan digunakan untuk menentukan periode laporan pemesanan yang ingin dicetak, rancangan *form* cetak laporan pemesanan dapat dilihat pada gambar Berikut ini :

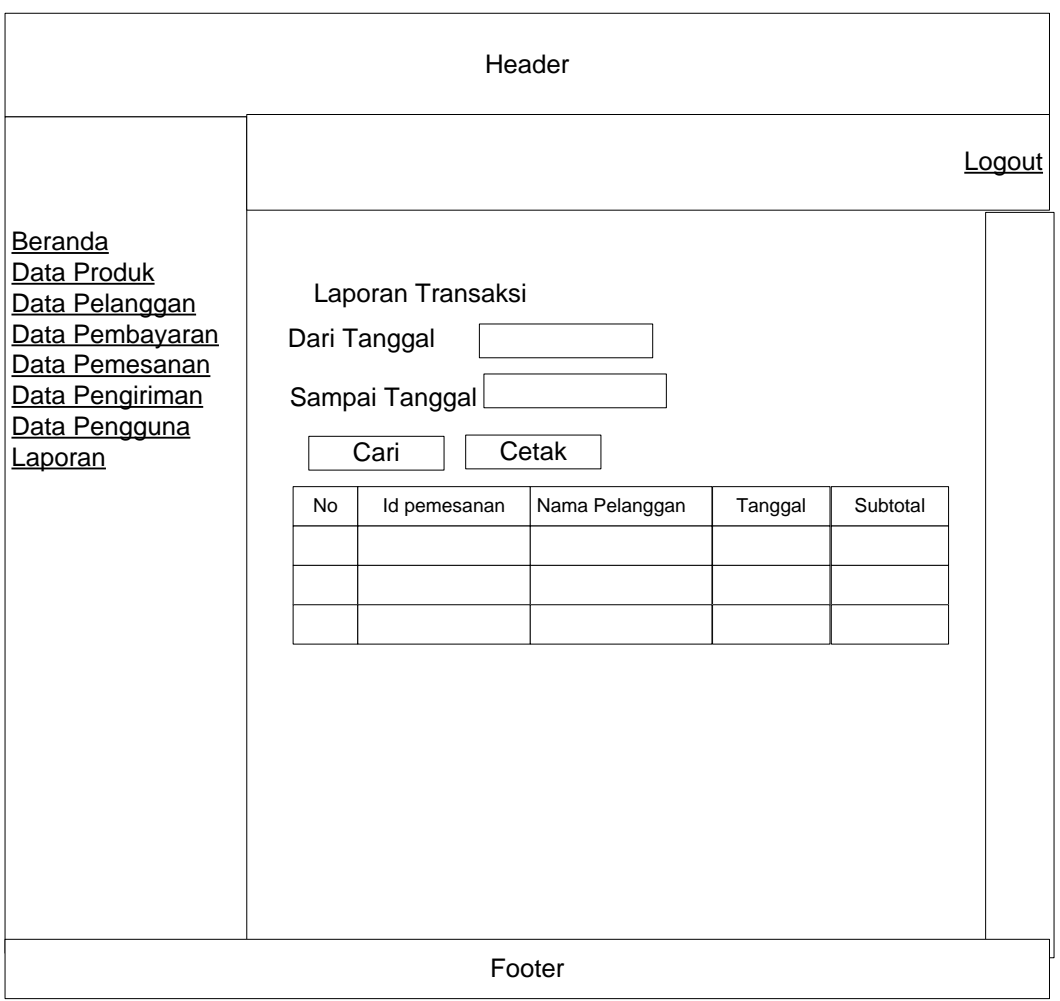

**Gambar 4.36** Rancangan *Form Cetak* Laporan Pemesanan

## **4.5.6 Rancangan Hasil Cetak Laporan Pemesanan**

Cetak laporan pemesanan digunakan untuk melihat data pemesanan. Rancangan laporan data pemesanan dapat dilihat pada gambar Berikut ini

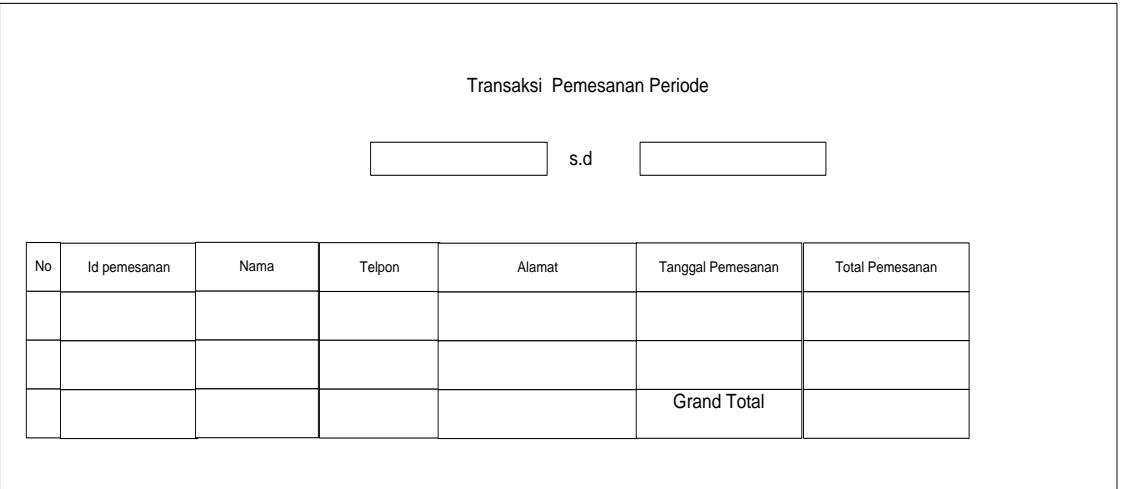

**Gambar 4.37** Rancangan Hasil Cetak Laporan Pemesanan

## **4.6 Hasil Implementasi**

#### **4.6.1 Tampilan** *Form* **Menu Utama**

Tampilan *form* Beranda merupakan tampilan yang akan digunakan admin aplikasi untuk memanggil form lainnya.

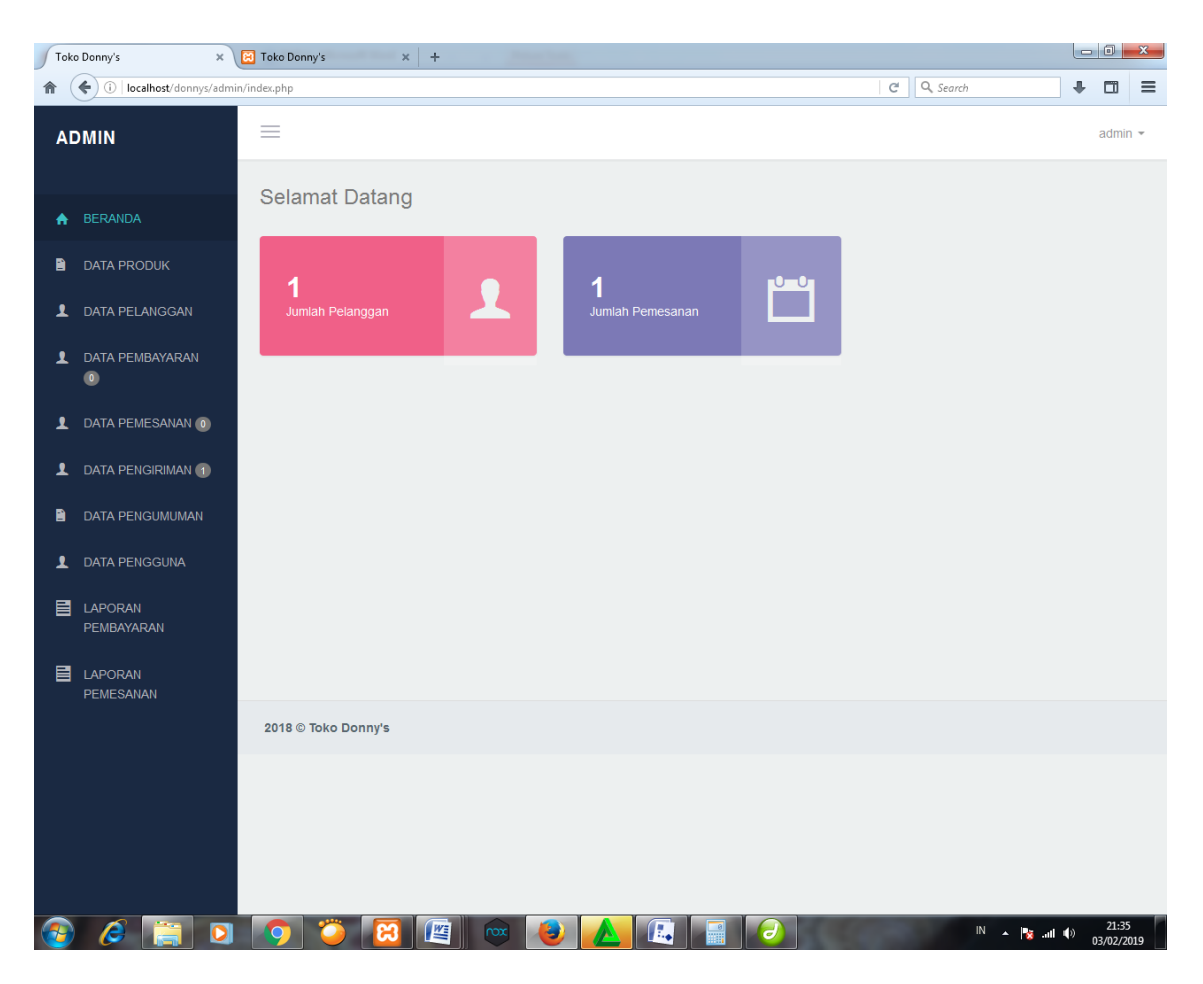

**Gambar 4.38** Tampilan *form* Menu Utama

# **4.6.2 Tampilan** *Form* **Login**

Tampilan *form* Login merupakan tampilan yang akan digunakan admin untuk masuk ke menu utama.

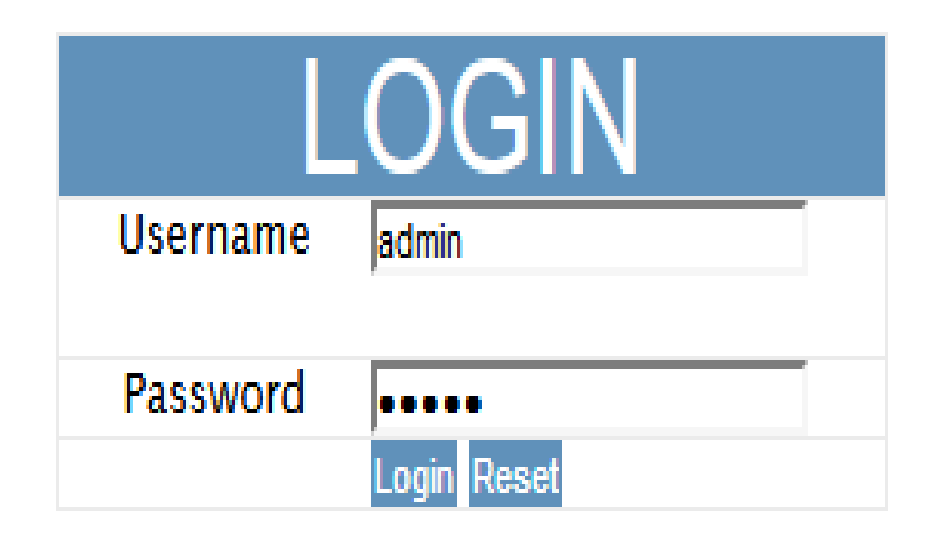

**Gambar 4.39** Tampilan *form* Login.

## **4.6.3 Tampilan** *Form* **Menu Produk**

Tampilan *form* Menu Produk merupakan tampilan yang akan digunakan admin untuk mengolah data Produk.

| Pasar Tani   | $\times$                      | $+$       |                      |                                                                |             |                          |             |                    |                |                |                     |
|--------------|-------------------------------|-----------|----------------------|----------------------------------------------------------------|-------------|--------------------------|-------------|--------------------|----------------|----------------|---------------------|
| $\leftarrow$ | $C$ $\Omega$<br>$\rightarrow$ |           |                      | 1 www.pasartani.site/admin/index.php?mod=produk&pg=data_produk |             |                          |             | … 2 ☆              |                | $\blacksquare$ | $\equiv$            |
|              | <b>ADMIN</b>                  | $\equiv$  |                      |                                                                |             |                          |             |                    |                | $admin -$      | $\blacktriangle$    |
|              | A BERANDA                     |           | <b>备 Data Produk</b> |                                                                |             |                          |             |                    |                |                |                     |
| 昏            | <b>DATA PRODUK</b>            |           |                      |                                                                |             |                          |             |                    |                |                |                     |
|              | <b>1</b> DATA PELANGGAN       |           | Show<br>10           | $\bullet$ entries                                              |             |                          |             | Search:            |                |                |                     |
| $\mathbf{r}$ | <b>DATA MEMBER</b>            |           | Jâ.<br>No            | 11<br>Kode Produk                                              | Nama Produk | 11<br>$\mathbb{H}$ Harga | IT.<br>Stok | 11<br>Nama Member  | Aksi           | $13^{\circ}$   |                     |
| ı            | <b>DATA PEMBAYARAN</b>        |           | $\mathbf{1}$         | 14                                                             | jahe        | 5000                     | 10          | khusen             | $\pmb{\times}$ |                |                     |
|              | ۸                             |           | $\overline{c}$       | 15                                                             | wortel      | 8000                     | 10          | khusen             | $\pmb{\times}$ |                |                     |
| ı            | DATA PEMESANAN 4              |           | 3                    | 16                                                             | ubi jalar   | 3000                     | 10          | khusen             | $\pmb{\times}$ |                |                     |
|              | <b>DATA PENGGUNA</b>          |           | $\overline{4}$       | 17                                                             | singkong    | 1850                     | 10          | khusen             |                |                |                     |
| 目            | LAPORAN                       |           |                      |                                                                |             |                          |             |                    | $\pmb{\times}$ |                |                     |
|              |                               |           | 5                    | 18                                                             | timun       | 3000                     | 10          | khusen             | $\pmb{\times}$ |                |                     |
|              |                               |           | 6                    | 19                                                             | buncis      | 6000                     | 10          | khusen             | $\pmb{\times}$ |                |                     |
|              | Ps<br>$\overline{\text{row}}$ | <b>OB</b> |                      | $ \mathbf{W} $<br>6                                            | D           |                          |             | <b>N - N 0 4 1</b> |                |                | 12:28<br>21/03/2019 |

**Gambar 4.40** Tampilan *form* Menu Produk.

## **4.6.4 Tampilan** *Form* **Pelanggan**

Tampilan *form* Pelanggan merupakan tampilan yang akan digunakan admin untuk mengolah data Pelanggan sejarah.

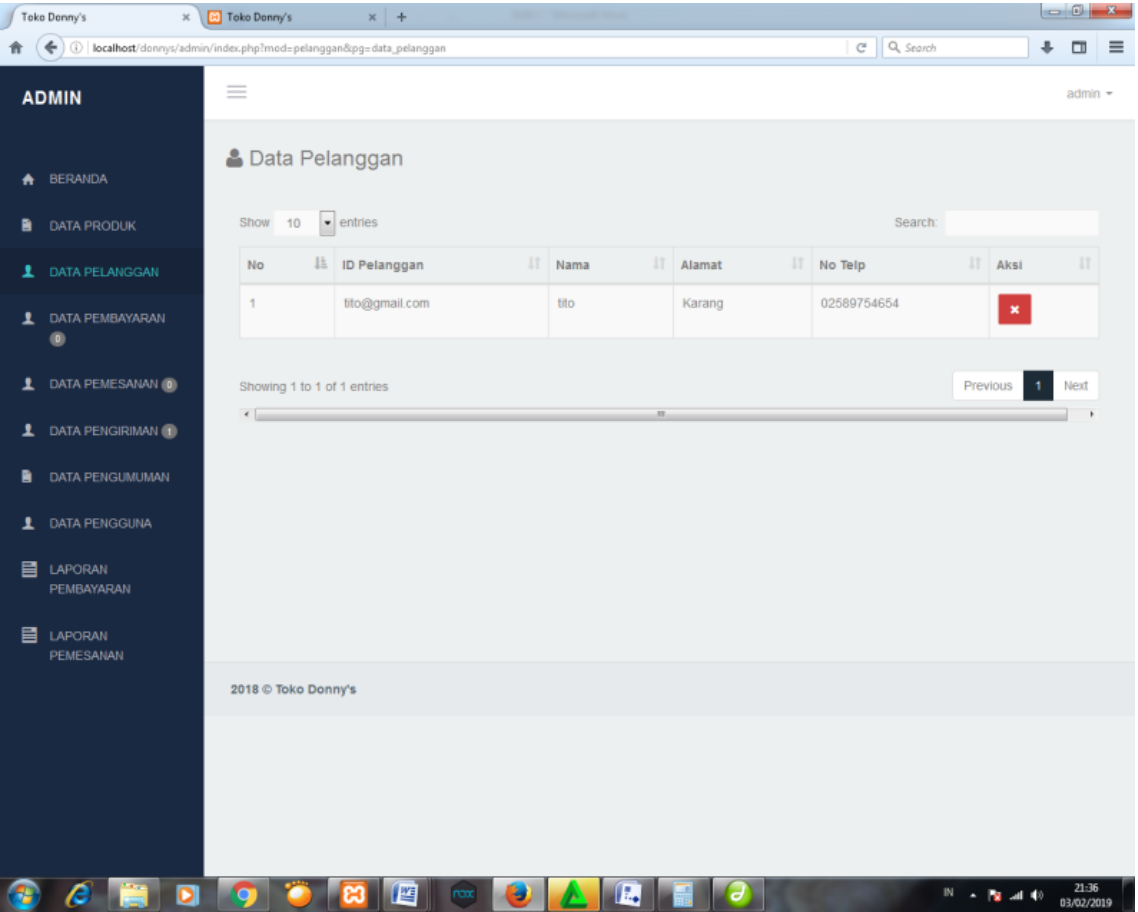

**Gambar 4.41** Tampilan *form* Pelanggan.

## **4.6.5 Tampilan** *Form* **Menu Pemesanan**

Tampilan *form* Menu Pemesanan merupakan tampilan yang akan digunakan admin untuk mengolah data Pemesanan.

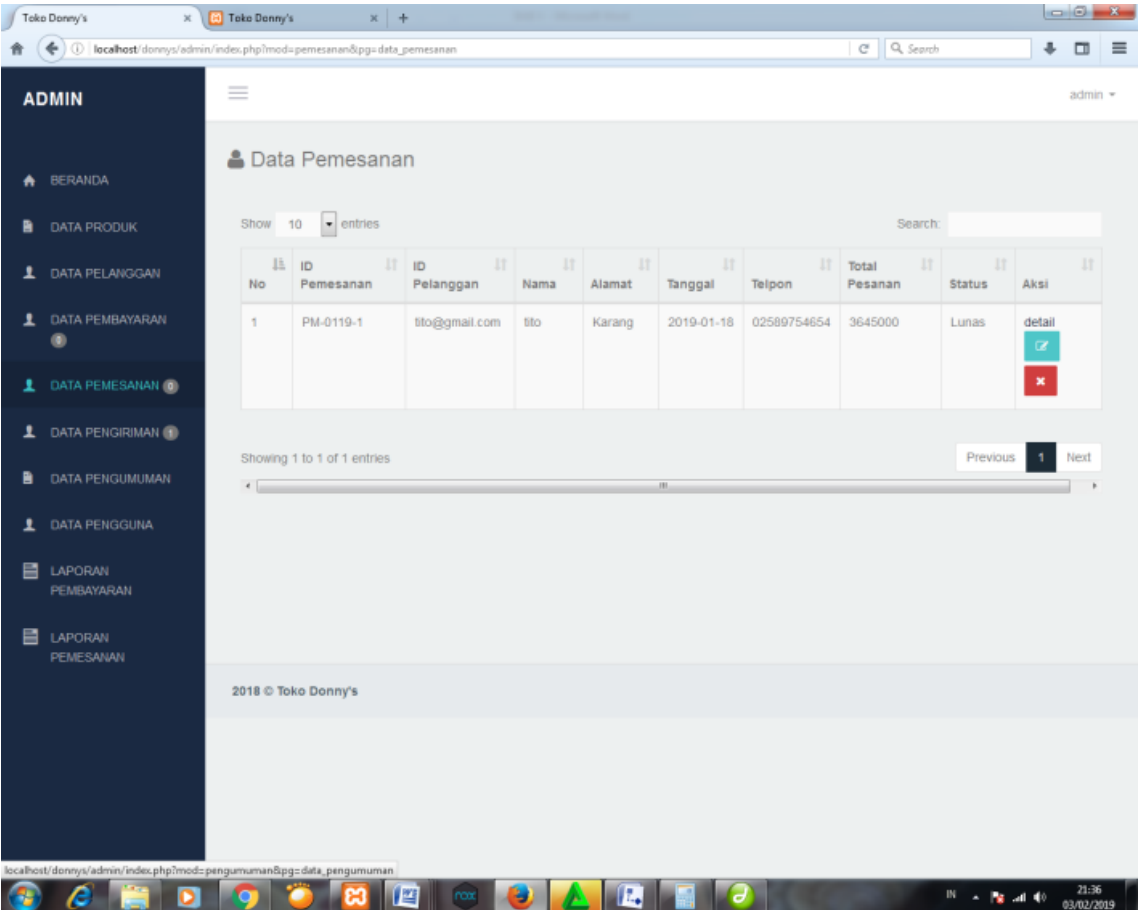

**Gambar 4.42** Tampilan *form Data* Pemesanan.

*Form* menu Pembayaran digunakan untuk menampilkan data Pembayaran Pemesanan. Tampilan *form* menu Pembayaran dapat dilihat pada gambar dibawah ini.

|    | Toko Donny's                                                                           |           | x <b>E</b> Toke Donny's | $x +$                        |              |                                |                        |                        |                |                                                        |            | $-0$ $-8$ |  |
|----|----------------------------------------------------------------------------------------|-----------|-------------------------|------------------------------|--------------|--------------------------------|------------------------|------------------------|----------------|--------------------------------------------------------|------------|-----------|--|
|    | $\leftarrow$<br>(i) localhost/donnys/admin/index.php?mod=pembayaran&pg=data_pembayaran |           |                         |                              |              |                                |                        |                        | C Q Search     |                                                        |            | $+$ $=$   |  |
|    | <b>ADMIN</b>                                                                           | $\equiv$  |                         |                              |              |                                |                        |                        |                |                                                        |            | $admin =$ |  |
| *  | <b>BERANDA</b>                                                                         |           |                         | <b>&amp; Data Pembayaran</b> |              |                                |                        |                        |                |                                                        |            |           |  |
| в. | <b>DATA PRODUK</b>                                                                     |           | Show 10                 | $\bullet$ entries            |              |                                |                        |                        | Search:        |                                                        |            |           |  |
|    | <b>1</b> DATA PELANGGAN                                                                |           | No                      | 11<br>Ji Nama<br>Pelanggan   | 11<br>Telpon | $_{11}$<br><b>ID Pemesanan</b> | It<br>Total<br>Pesanan | 11<br>Tanggal<br>Bayar | Total<br>Bayar | $\begin{array}{c} \phantom{-}11 \end{array}$<br>Aksi   |            | 11        |  |
|    | <b>1</b> DATA PEMBAYARAN<br>$\bullet$                                                  |           | 1                       | tito                         | 02589754654  | PM-0119-1                      | 3645000                | 2019-01-18             | 3645000        |                                                        | ▲ Download |           |  |
|    | 1 DATA PEMESANAN O                                                                     |           |                         |                              |              |                                |                        |                        |                | $\pmb{\times}$                                         |            |           |  |
|    | 1 DATA PENGIRIMAN                                                                      |           |                         |                              |              |                                |                        |                        |                |                                                        |            |           |  |
| в. | DATA PENGUMUMAN                                                                        |           | $\leftarrow$            | Showing 1 to 1 of 1 entries  |              |                                | m                      |                        |                | Previous                                               |            | Next      |  |
|    | 1 DATA PENGGUNA                                                                        |           |                         |                              |              |                                |                        |                        |                |                                                        |            |           |  |
|    | 目 LAPORAN<br><b>PEMBAYARAN</b>                                                         |           |                         |                              |              |                                |                        |                        |                |                                                        |            |           |  |
|    | 目 LAPORAN<br>PEMESANAN                                                                 |           |                         |                              |              |                                |                        |                        |                |                                                        |            |           |  |
|    |                                                                                        |           |                         | 2018 © Toko Donny's          |              |                                |                        |                        |                |                                                        |            |           |  |
|    |                                                                                        |           |                         |                              |              |                                |                        |                        |                |                                                        |            |           |  |
|    |                                                                                        |           |                         |                              |              |                                |                        |                        |                |                                                        |            |           |  |
|    |                                                                                        |           |                         |                              |              |                                |                        |                        |                |                                                        |            |           |  |
|    | e                                                                                      | $\bullet$ |                         | 「四                           | a l<br>nox   | $\mathbf{A}$ $\mathbf{E}$      | ə                      |                        |                | $N = \frac{1}{2}$ and $\Phi = \frac{2137}{63,02/2019}$ |            |           |  |

**Gambar 4.43** Tampilan *form* Menu Pembayaran.

*Form* menu Pengiriman digunakan untuk menampilkan data Pengiriman

Pemesanan. Tampilan *form* menu Pengiriman dapat dilihat pada gambar dibawah ini.

|    | Toko Donny's<br>×                                                         | <b>D</b> Toko Donny's              | $x +$                       |                 |                              |                           |                               |            |                                                                      | $-6 - 3$   |                |          |
|----|---------------------------------------------------------------------------|------------------------------------|-----------------------------|-----------------|------------------------------|---------------------------|-------------------------------|------------|----------------------------------------------------------------------|------------|----------------|----------|
|    | (<) 10 localhost/donnys/admin/index.php?mod=pengiriman&pg=data_pengiriman |                                    |                             |                 |                              |                           |                               | C Q Search |                                                                      | $+$ $\Box$ |                | $\equiv$ |
|    | <b>ADMIN</b>                                                              | $\equiv$                           |                             |                 |                              |                           |                               |            |                                                                      |            | $admin$ $\tau$ |          |
|    | <b>BERANDA</b>                                                            |                                    | <b>&amp; Data Pemesanan</b> |                 |                              |                           |                               |            |                                                                      |            |                |          |
| R. | DATA PRODUK                                                               | Show 10                            | $\bullet$ entries           |                 |                              |                           |                               | Search:    |                                                                      |            |                |          |
|    | 1 DATA PELANGGAN                                                          |                                    | No JE ID Pelanggan          |                 | If Nama If Tanggal If Telpon |                           | <b>IT</b> Total Pesanan<br>11 | Pembayaran | $\Box$ Aksi                                                          |            | 11             |          |
|    | <b>1</b> DATA PEMBAYARAN<br>$\circ$                                       | 1                                  | tito@gmail.com              | tito            | 2019-01-18                   | 02589754654               | 3645000                       | Lunas      | detail                                                               |            |                |          |
|    | 1 DATA PEMESANAN O                                                        |                                    | Showing 1 to 1 of 1 entries |                 |                              |                           |                               |            | Previous                                                             |            | Next           |          |
|    | <b>1</b> DATA PENGIRIMAN                                                  | $\epsilon$ . The set of $\epsilon$ |                             |                 |                              |                           |                               |            |                                                                      |            |                |          |
| B. | DATA PENGUMUMAN                                                           |                                    |                             |                 |                              |                           |                               |            |                                                                      |            |                |          |
|    | 1 DATA PENGGUNA                                                           |                                    |                             |                 |                              |                           |                               |            |                                                                      |            |                |          |
|    | <b>目</b> LAPORAN<br><b>PEMBAYARAN</b>                                     |                                    |                             |                 |                              |                           |                               |            |                                                                      |            |                |          |
|    | 目 LAPORAN<br>PEMESANAN                                                    |                                    |                             |                 |                              |                           |                               |            |                                                                      |            |                |          |
|    |                                                                           | 2018 © Toko Donny's                |                             |                 |                              |                           |                               |            |                                                                      |            |                |          |
|    |                                                                           |                                    |                             |                 |                              |                           |                               |            |                                                                      |            |                |          |
|    |                                                                           |                                    |                             |                 |                              |                           |                               |            |                                                                      |            |                |          |
|    |                                                                           |                                    |                             |                 |                              |                           |                               |            |                                                                      |            |                |          |
|    |                                                                           |                                    |                             |                 |                              |                           |                               |            |                                                                      |            |                |          |
|    | e                                                                         | ்                                  | 四<br>m                      | $rac{1}{2}$ nox | $\bullet$                    | $\mathbf{A}$ $\mathbf{E}$ | r a                           |            | $N = \frac{100}{100}$ and $\frac{40}{100} = \frac{21:37}{0000/2000}$ |            |                |          |

**Gambar 4.44** Tampilan *form* Menu Pengiriman.

# **4.6.8 Tampilan** *Form* **Menu Laporan**

*Form* menu Laporan digunakan untuk menampilkan data Laporan. Tampilan *form* menu Laporan dapat dilihat pada gambar dibawah ini.

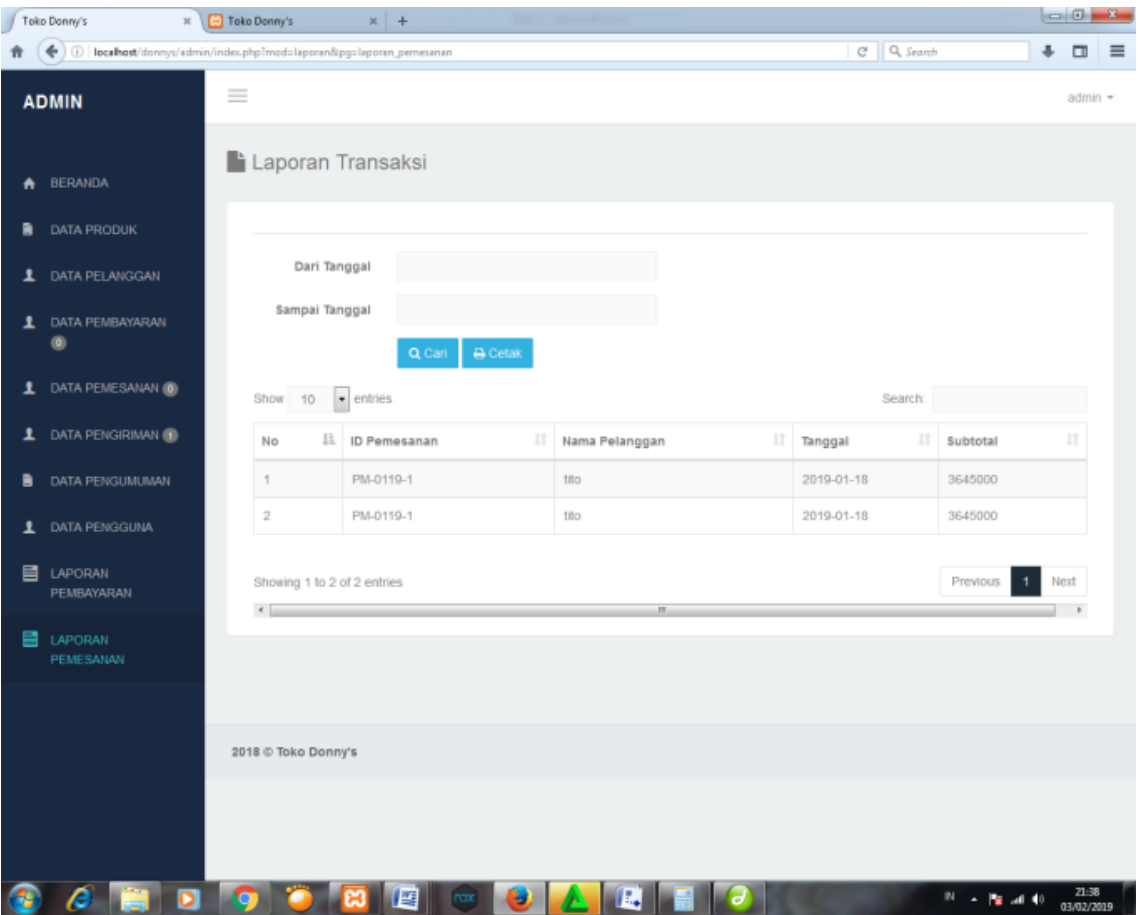

**Gambar 4.45** Tampilan *form* Menu Laporan.

# **4.7 Tampilan Halaman Pelanggan**

## **4.7.1 Tampilan** *Home*

Tampilan Home digunakan Pelanggan untuk melihat informasi Pemesanan.

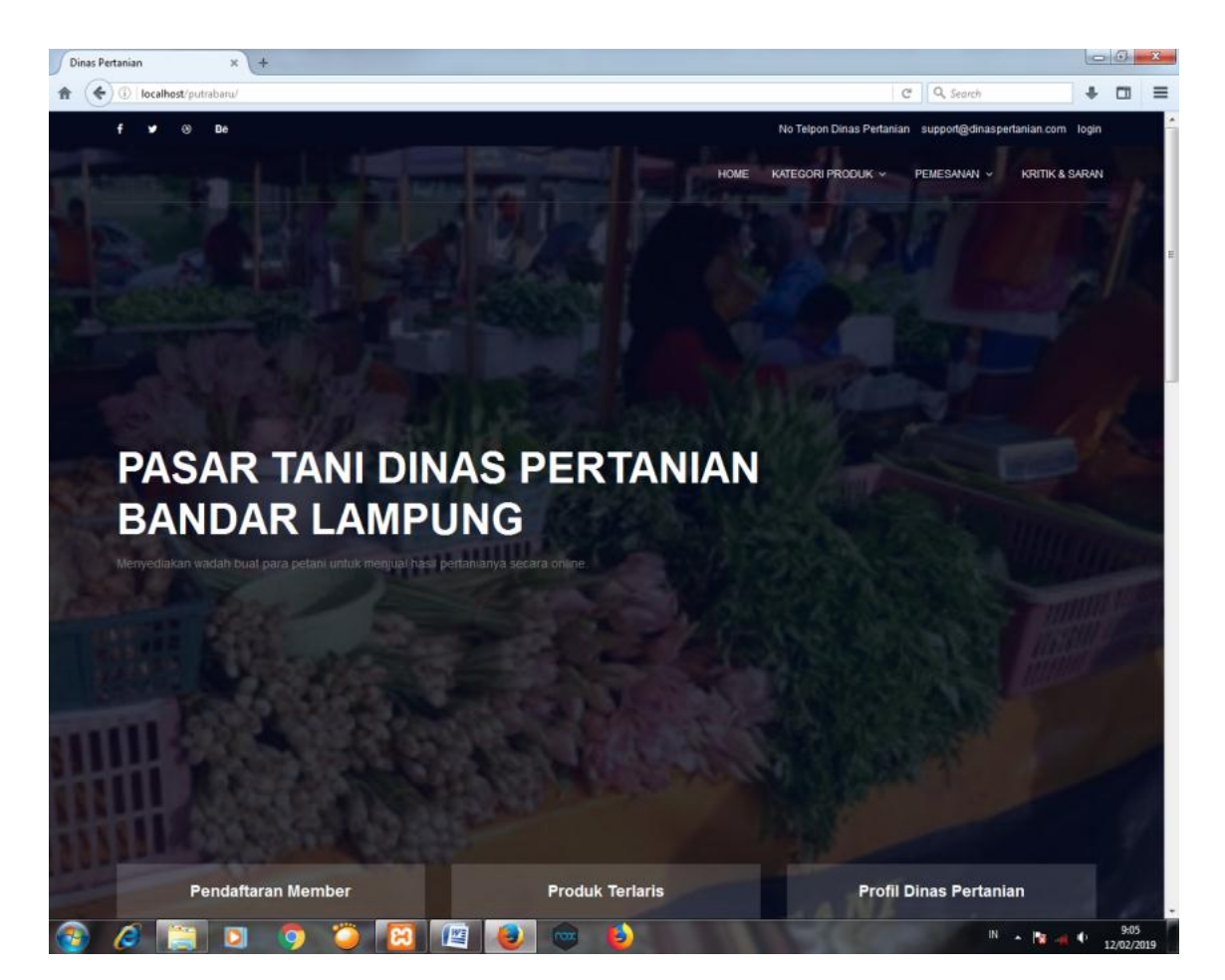

**Gambar 4.46** Tampilan *Home.*

## **4.7.2 Tampilan Pemesanan**

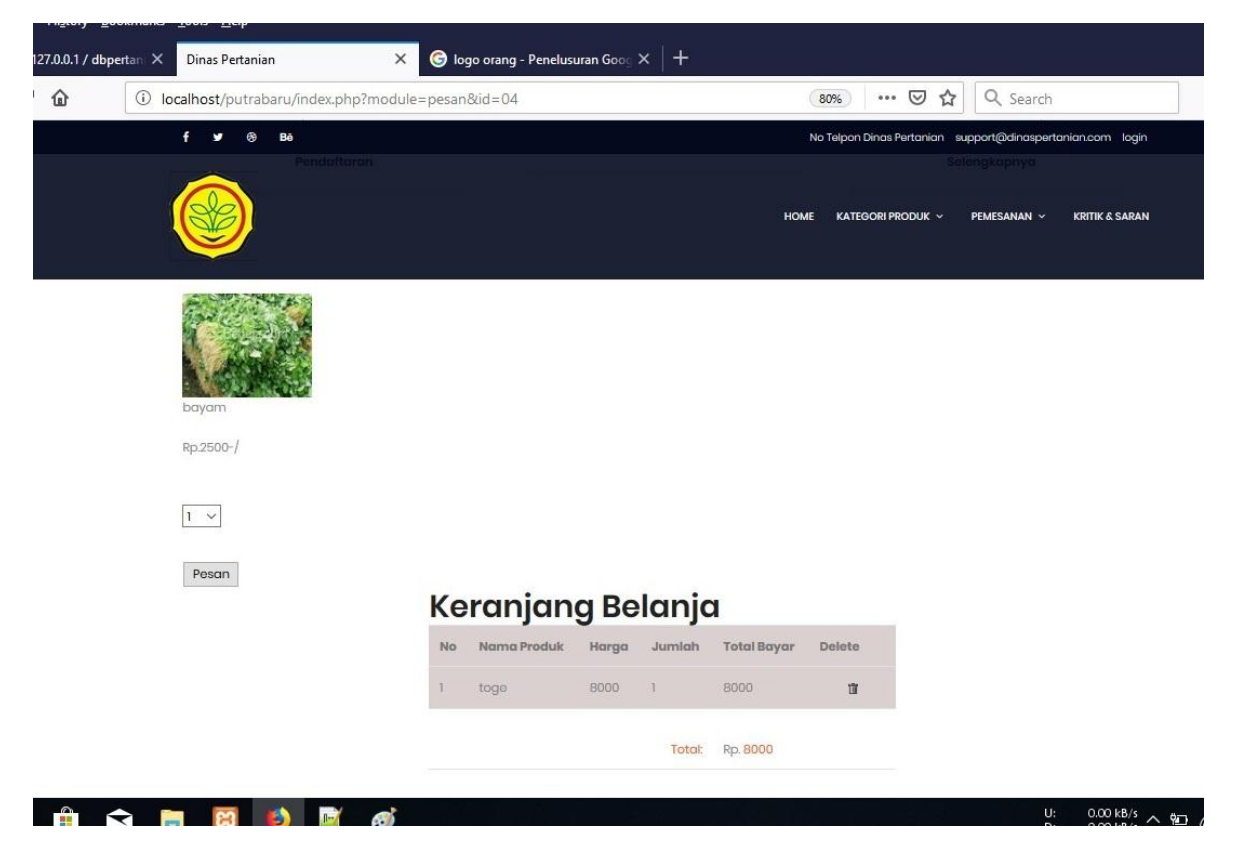

Tampilan *Pemesanan* digunakan Lokasi untuk melihat informasi Pemesanan.

**Gambar 4.47** Tampilan *Pemesanan.*

# **4.7.3 Tampilan Keranjang Belanja**

Tampilan Keranjang Belanja digunakan Pelanggan untuk melihat daftar pemesanan yang sudah dilakukan.

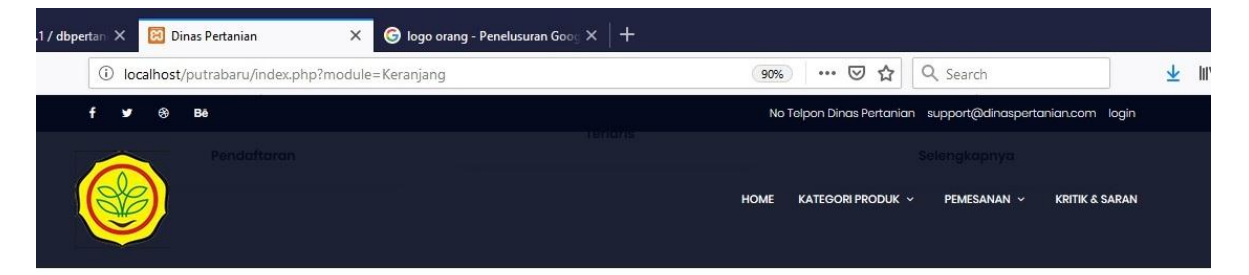

# Keranjang Belanja

| No             | Nama Produk       | Gambar                     | Harga  | Jumlah    | <b>Total Bayar</b> | Delete                                                                                               |
|----------------|-------------------|----------------------------|--------|-----------|--------------------|----------------------------------------------------------------------------------------------------|
|                | bawang merah      |                            | 10000  |           | 10000              | <b>III</b>                                                                                           |
| $\overline{2}$ | cabai rawit       | $\mathcal{P}(\mathcal{C})$ | 16000  |           | 16000              | 盲                                                                                                    |
|                |                   |                            | Total: | Rp. 26000 |                    |                                                                                                    |
|                | Lanjutkan Belanja |                            |        |           | Selesai            |                                                                                                    |
|                | <b>RI</b>         |                            |        |           |                    | $\mathbf{U}$<br>$0.00 \text{ kB/s}$ $\land$ $\overline{2}$ ( $\frac{1}{66}$ $\downarrow$ ) ENG<br>D. |

**Gambar 4.48** Tampilan *Keranjang Belanja*.

# **4.7.4 Tampilan Cetak Pemesanan**

Tampilan Cetak Pemesanan digunakan Pelanggan untuk menjawab Laporan yang diberikan kepada customer.

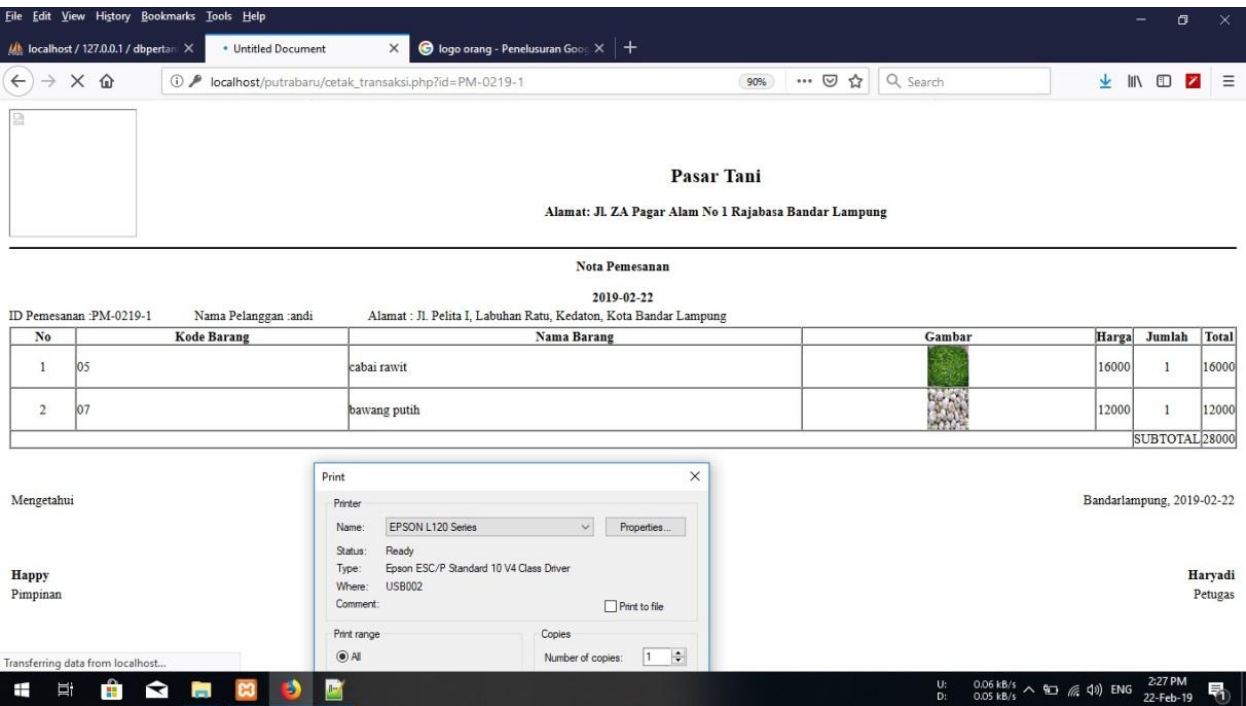

**Gambar 4.49** Tampilan Cetak Pemesa**nan**

# **4.7.5 Tampilan Kritik dan Saran**

Tampilan Kritik dan Saran digunakan Pelanggan untuk mengkritik atau memberi saran terhadap website pasar tani.

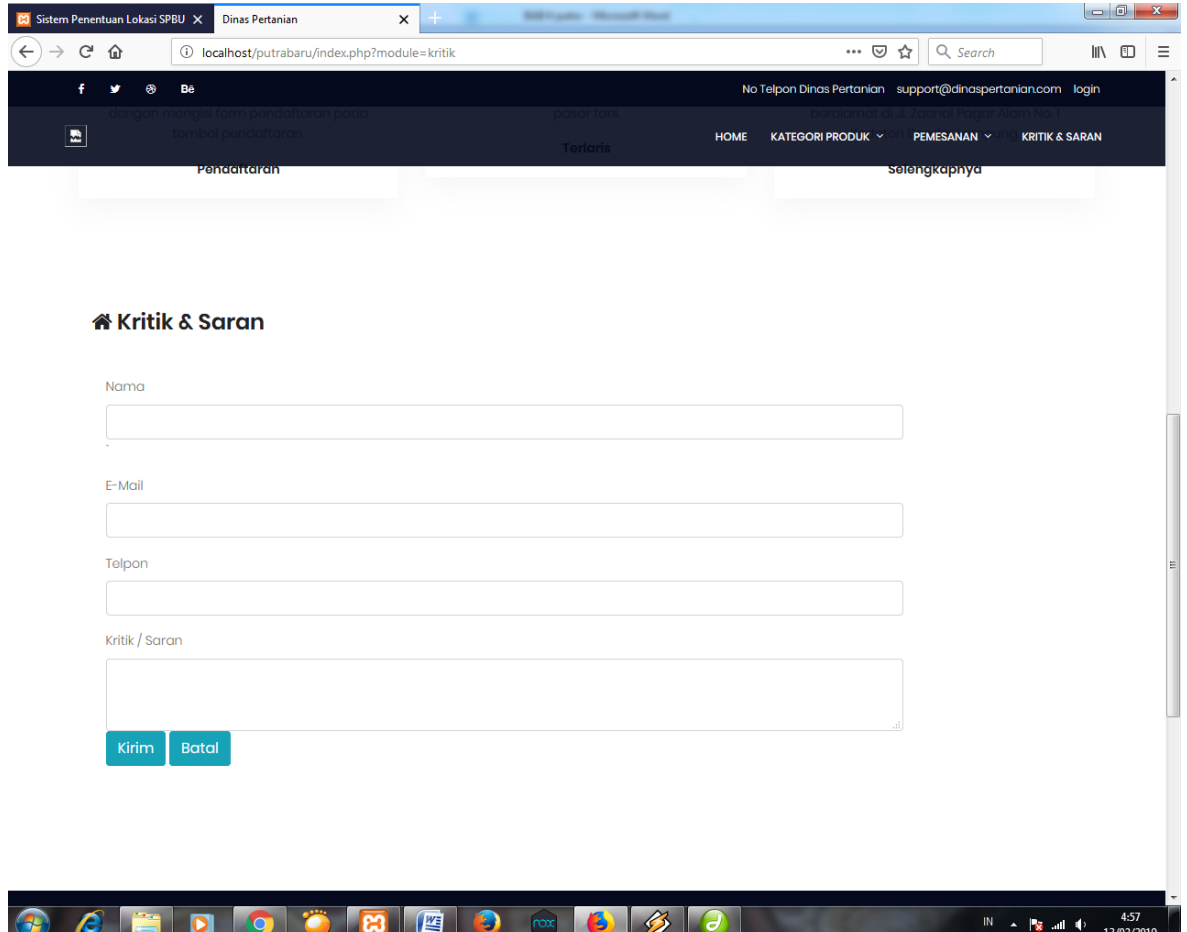

**Gambar 4.50** Tampilan Kritik dan Saran